## **Version Française**

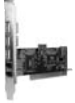

PU053 Sweex 4 Port USB 2.0 & 3 Port Firewire PCI Card

### **Introduction**

Nous vous remercions de l'achat de cette Sweex 4 Port USB 2.0 & 3 Port Firewire PCI Card. Cette carte permet d'étendre facilement la connectivité de votre PC de quatre ports USB et de deux ports FireWire. Pour un bon fonctionnement de ce produit, nous vous conseillons de lire au préalable le présent manuel. Si, en dépit du présent manuel, vous rencontrez encore des problèmes lors de l'installation ou de l'utilisation du produit, vous trouverez d'autres informations sur www.sweex.com, sous la rubrique service & support.

## **Matériel**

Avant d'installer le matériel, prenez les précautions suivantes:

- 1. Assurez-vous que l'ordinateur est éteint et qu'il ne subsiste aucune tension électrique sur l'appareil.
- 2. Débranchez également le câble de l'imprimante et celui de l'écran (ceux-ci disposent en effet d'une alimentation propre) afin d'être certain que l'ordinateur est hors tension.
- 3. Dévissez à présent le boîtier de l'ordinateur.
- 4. Après avoir ouvert le boîtier de l'ordinateur, assurez-vous de n'être porteur d'aucune électricité statique. Pour ce faire, vous pouvez notamment saisir un tuyau (à nu) du chauffage central ou une conduite d'eau non peinte. Faites bien attention à ne pas utiliser de tournevis magnétique. Touchez encore une fois la structure métallique du boîtier de l'ordinateur. Veillez ensuite à toucher le moins possible les points de contact de l'ordinateur, de la carte PCI ou de la mémoire.
- 5. Localisez un emplacement PCI libre et ôtez la plaque de protection métallique se trouvant dans le boîtier de l'ordinateur devant l'emplacement concerné. Il peut arriver que la carte n'entre pas facilement dans l'emplacement PCI. Lorsque cela se produit, ne forcez pas et essayez plutôt un autre emplacement libre.
- 6. Lorsque la carte est correctement montée, contrôlez que toutes les autres cartes se trouvent encore bien en place dans les emplacements PCI. Il peut arriver que, en raison du montage d'une carte PCI, les autres cartes PCI soient légèrement surélevées, ce qui peut entraîner le nonfonctionnement de la carte concernée, voire de tout l'ordinateur.
- 7. Replacez à présent la plaque de protection et reconnectez tous les câbles que vous avez retirés du PC.
- 8. Redémarrez maintenant l'ordinateur.
- 9. Windows va maintenant détecter la carte.

### **Installation sous Windows 98SE**

Avant de commencer l'installation, nous vous recommandons de veiller à la mise à jour du système d'exploitation. Vous pouvez facilement vérifier la mise à jour de votre système d'exploitation en sélectionnant le menu "Extra" dans Internet Explorer et ensuite l'option "Windows Update". Windows détecte le matériel et l'écran suivant apparaît:

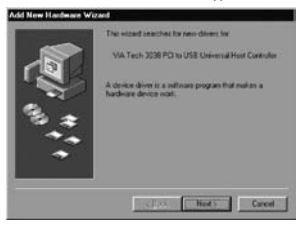

Cliquez sur "Suivant" (" Next").

# **SWEEX.COM**

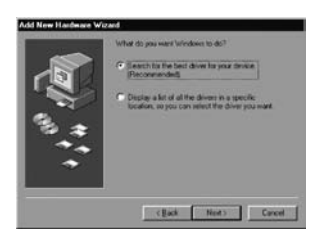

Cliquez sur l'option "Rechercher le meilleur pilote" ("Search for the best driver") et ensuite sur "Suivant" ("Next").

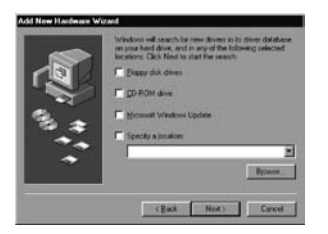

Décochez toutes les options. Cliquez ensuite sur "Suivant" ("Next").

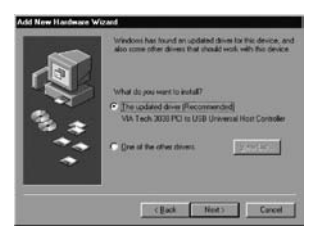

Sélectionnez la première option et cliquez sur "Suivant" ("Next").

Cliquez sur "Suivant" ("Next") et sur "Terminer" ("Finish") pour clôturer cette partie.

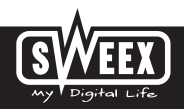

## **Version Française**

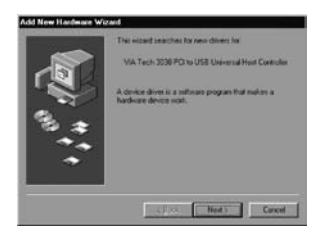

Suivez encore une fois la procédure d'installation de cette partie, telle que décrite ci-dessus.

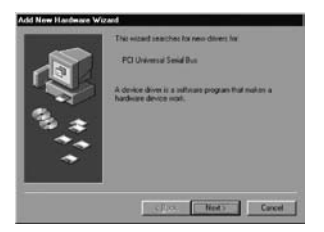

Cliquez sur "Suivant" ("Next").

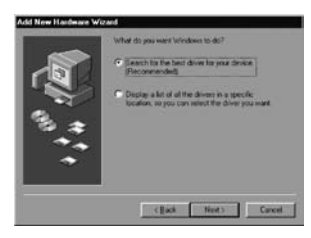

Cliquez sur l'option "Rechercher le meilleur pilote" ("Search for the best driver") et ensuite sur "Suivant" ("Next").

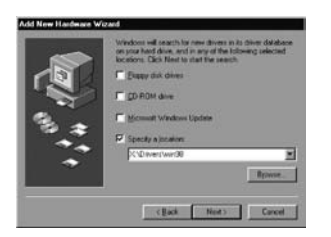

Cochez la dernière option: "Spécifiez un emplacement" ("Specify a location"). Insérez le CD-ROM dans le lecteur de CD-ROM. Utilisez l'option "Parcourir" ("Browse") pour repérer le répertoire "Drivers" sur le CD-ROM. Dans ce dossier, sélectionnez le système d'exploitation correspondant: Win 98. Cliquez ensuite sur "Suivant" ("Next").

Attention: dans l'exemple, "X" correspond à notre lecteur de CD-ROM. Cette lettre peut être différente sur votre système!

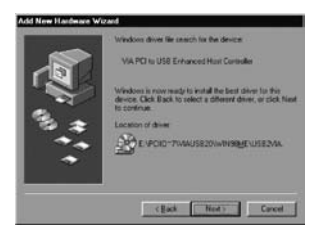

Cliquez sur "Suivant" ("Next").

Cliquez sur "Suivant" ("Next") et sur "Terminer" ("Finish") pour clôturer cette partie.

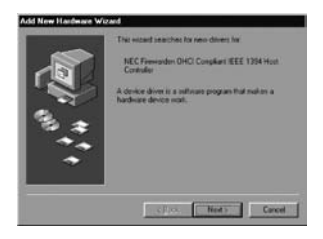

Cliquez sur "Suivant" ("Next").

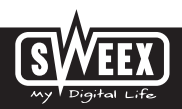

## **Version Française**

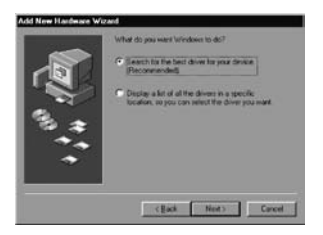

Cliquez sur l'option "Rechercher le meilleur pilote" ("Search for the best driver") et ensuite sur "Suivant" ("Next").

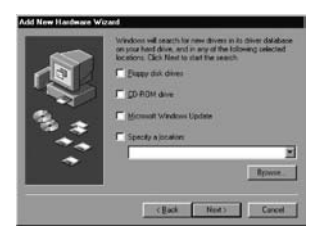

Décochez toutes les options. Cliquez ensuite sur "Suivant" ("Next").

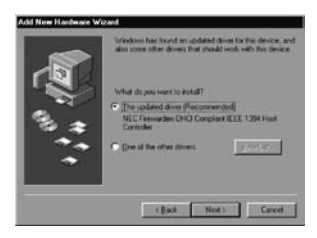

Sélectionnez la première option et cliquez sur "Suivant" ("Next"). Cliquez sur "Suivant" ("Next") et sur "Terminer" ("Finish") pour clôturer cette partie. Le matériel est maintenant correctement installé. Nous vous conseillons enfin de redémarrer le PC.

## **Installation sous Windows 2000 et XP**

Avant de commencer l'installation, nous vous recommandons de veiller à la mise à jour du système d'exploitation. Vous pouvez facilement vérifier la mise à jour de votre système d'exploitation en sélectionnant le menu "Extra" dans Internet Explorer et ensuite l'option "Windows Update".

L'installation sous Windows 2000 et Windows XP ne nécessite pas de pilotes. Ceux-ci sont déjà présents dans le système d'exploitation et la carte PCI combo de Sweex est automatiquement installée.

Si vous n'avez pas la possibilité de mettre à jour votre version de Windows, vous devez installer le pilote VIA USB 2.0 spécial pour pouvoir utiliser la fonctionnalité USB 2.0. Vous trouverez ce pilote dans le menu autorun de Sweex (démarre automatiquement après insertion du CD-ROM) sous le bouton "VIA USB2.0 Driver"

Si le CD-ROM ne démarre pas automatiquement ou que celui-ci se trouve déjà dans le lecteur, vous pouvez démarrer le CD-ROM en double-cliquant sur l'icône de CD-ROM portant le titre "Sweex" dans "Poste de travail".

#### **Alimentation interne**

Si vous utilisez des appareils FireWire de type "bus-powered", la 4 Port USB 2.0 & 3 Port Firewire PCI Card offre la possibilité de connecter une alimentation interne:

• connexion Molex (capacité maximale 15 watts)

#### **Garantie**

Une garantie de trois ans s'applique à tous les articles vendus sous le nom Sweex. Les logiciels, piles et batteries rechargeables accompagnant les produits ne bénéficient pas de l'assistance ou de la garantie. La prise en charge de la garantie est exclusivement assurée par le revendeur chez qui vous avez acheté l'article en question.

Tous les noms de marque et droits y attachés mentionnés sur cet emballage ou dans ce manuel sont et restent la propriété du propriétaire légitime.

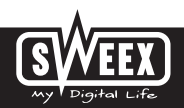